# **PORTAIL POST BAC**

*(remarque: le portail APB étant en constante évolution, certaines configurations peuvent être légèrement différentes de celles présentées dans ce fichier, malgré la mise à jour)*

**Ouverture du portail et de son espace information , début décembre :** je peux déjà consulter le site pour me familiariser avec le contenu et l'ensemble de la procédure, m'informer sur les formations, leurs contenus, les lieux de formation…

**Il me faudra attendre la fin du mois de janvier pour m'inscrire et saisir les vœux !**

*Ce dossier est interactif: l'utiliser en mode plein écran : il me suffit alors de cliquer sur les formes telles que celles représentées ci-dessous ou sur les flèches en bas de page pour accéder aux différentes pages en fonction des besoins*

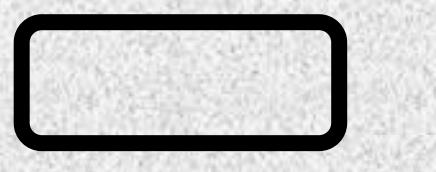

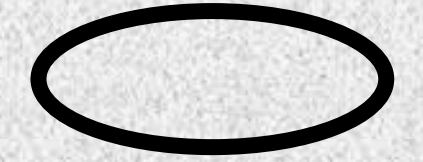

Un site très riche sur l'APB, complémentaire de l'application présente: **https://www.digischool.fr/apb/** 

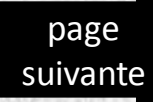

<span id="page-1-0"></span>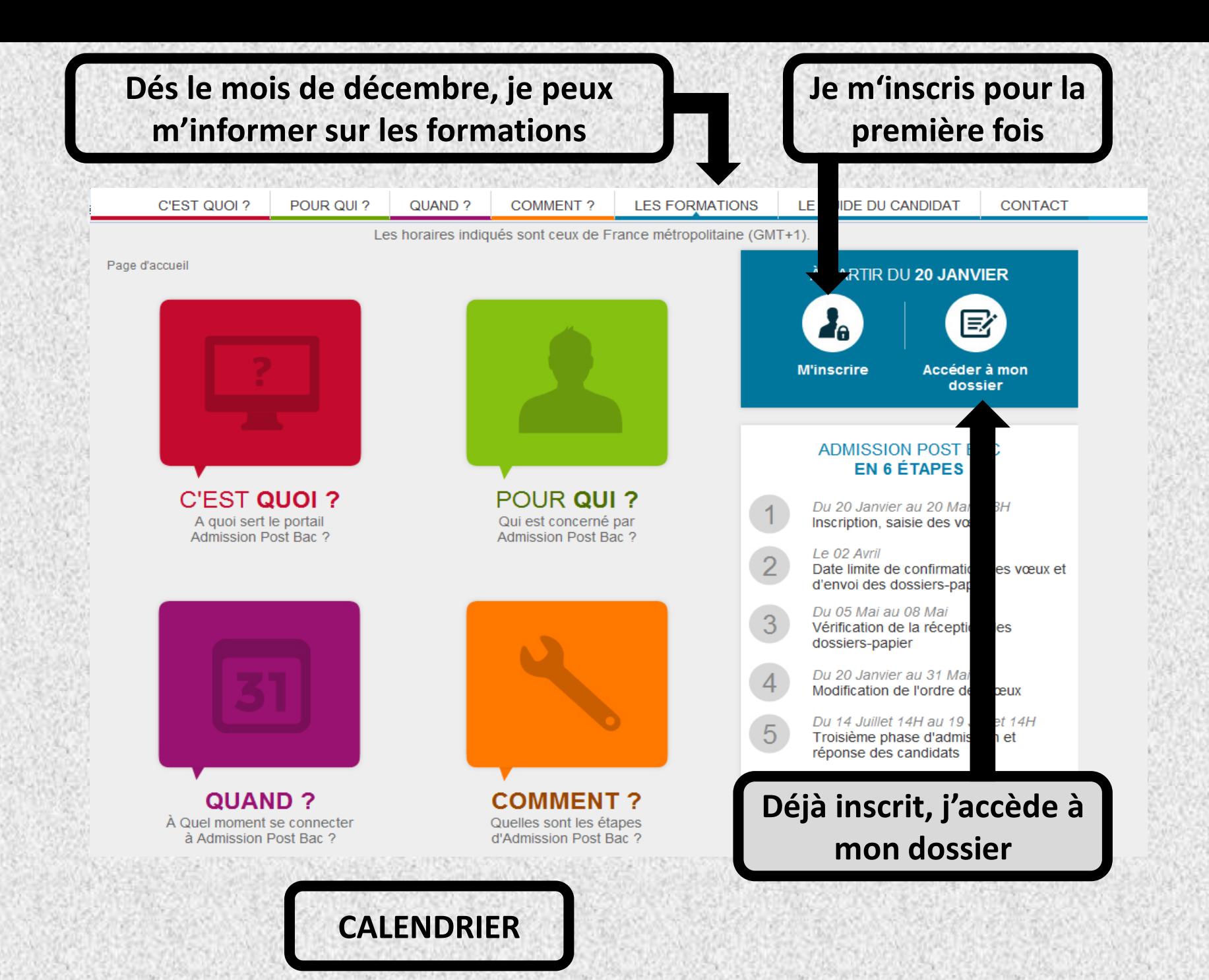

- $\blacktriangleright$  Licences
- ► Etudes de santé
- $\cdot$  BTS
- **ETSA**
- MAN Arts Appliqués
- ▶ MAN Hôtellerie
- Année préparatoire à l'université
- ▶ Formations d'Ingénieurs
- $\triangleright$  DCG
	- $\triangleright$  CUPGE
- $\triangleright$  CPES
- $\triangleright$  CPGE
- $\triangleright$  DTS
- DUT
- $\triangleright$  DEUST

Avant de vous inscrire, complétez votre information avec l'ONISEP

- ▶ Mention Complémentaire
- Autres formations
- $\blacktriangleright$  Écoles de commerce
- $\blacktriangleright$  Formations paramédicales
- ▶ Formations sociales
- Concours Sciences Po
- DMA
- ▶ Écoles d'architecture
- ▶ Écoles supérieures d'art

 $\rightarrow$ 

**K** onisep

postbac

 $\triangleright$  DU

Les types de formations proposées par le portail post-bac : cliquer sur une des formations pour accéder à des informations générales

Lien vers le moteur de recherche des formations proposées dans les différentes académies

**Katoformo** NNV **Rechercher une formation survey** 

### BTSA : BREVET DE TECHNICIEN SUPÉRIEUR AGRICOLE

#### Après un BTSA, deux opportunités :

- · S'insérer dans la vie professionnelle : excellent taux d'insertion (90 %) grâce aux stages et au caractère très opérationnel de la formation.
- · Poursuivre ses études : 55 % des diplômés :

licence professionnelle;

admission parallèle en grande école (école d'ingénieurs, de vétérinaires et de paysagistes), via 12 classes préparatoires en 1 an, dites classes préparatoires ATS Bio, et 1 classe préparatoire en 1 an, dite classe préparatoire ATS paysage.

#### Le Brevet de technicien supérieur agricole, c'est :

- · Un diplôme ouvert sur l'environnement, le monde animal, le développement durable, l'agriculture biologique, les nouvelles technologies, la commercialisation des produits agricoles et agro-alimentaires, le développement et l'animation des territoires ruraux ;
- · Des enseignants disponibles et à l'écoute des étudiants (travaux pratiques, pluridisciplinarité) ;
- Un enseignement personnalisé au rythme de l'étudiant (voie scolaire ou apprentissage) ;
- . Des mises en situations professionnelles sur l'exploitations ou l'atelier technologique de l'établissement et au travers des stages prévus dans le cursus ;
- Un cadre de vie exceptionnel, des établissements à taille humaine (études au plus près de la nature, internat, animations culturelles, sportives et associatives) ;
- <span id="page-2-0"></span>Des stages à l'étrenger, des éshanges linguistiques.

Informations générales relatives à un type de formation

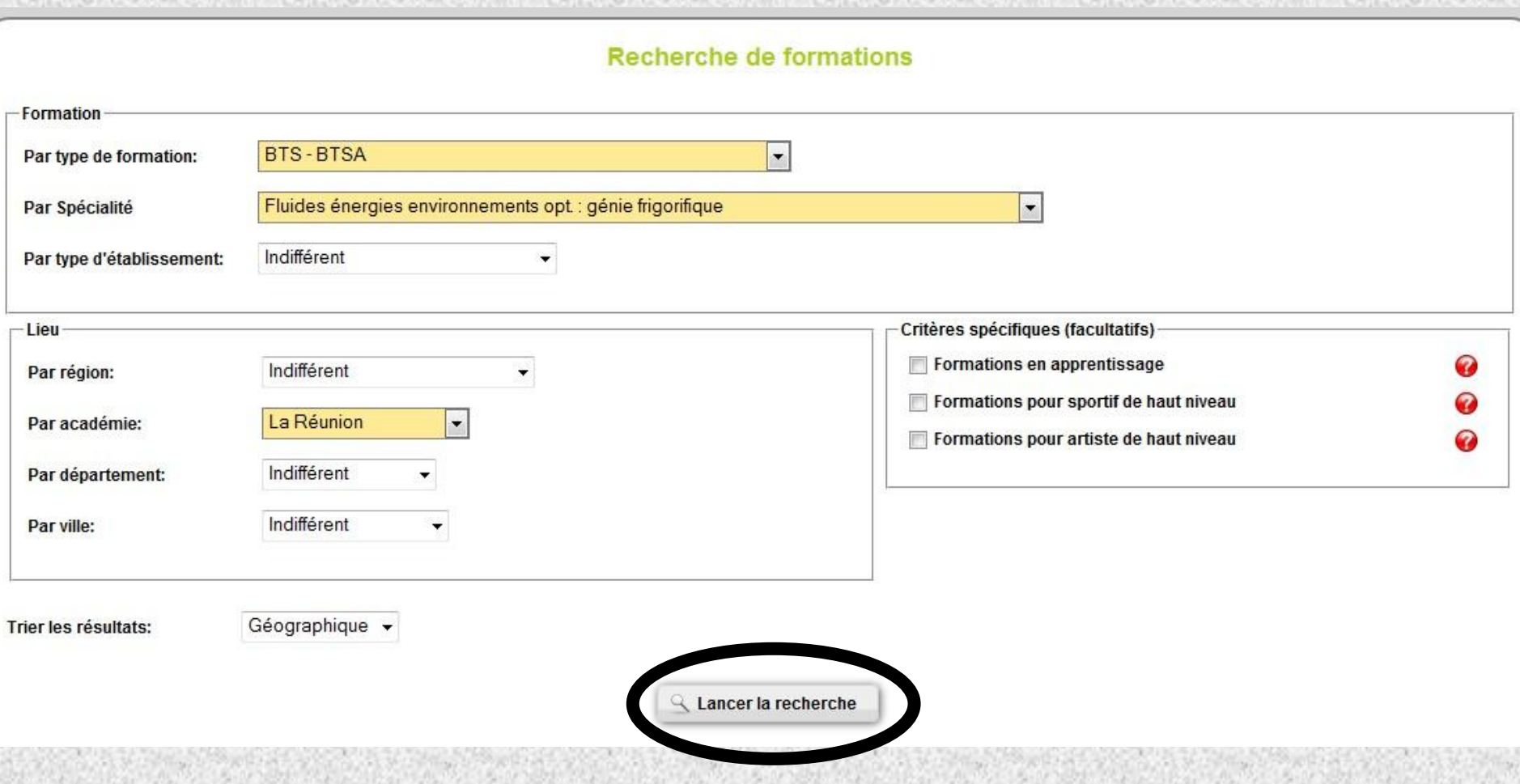

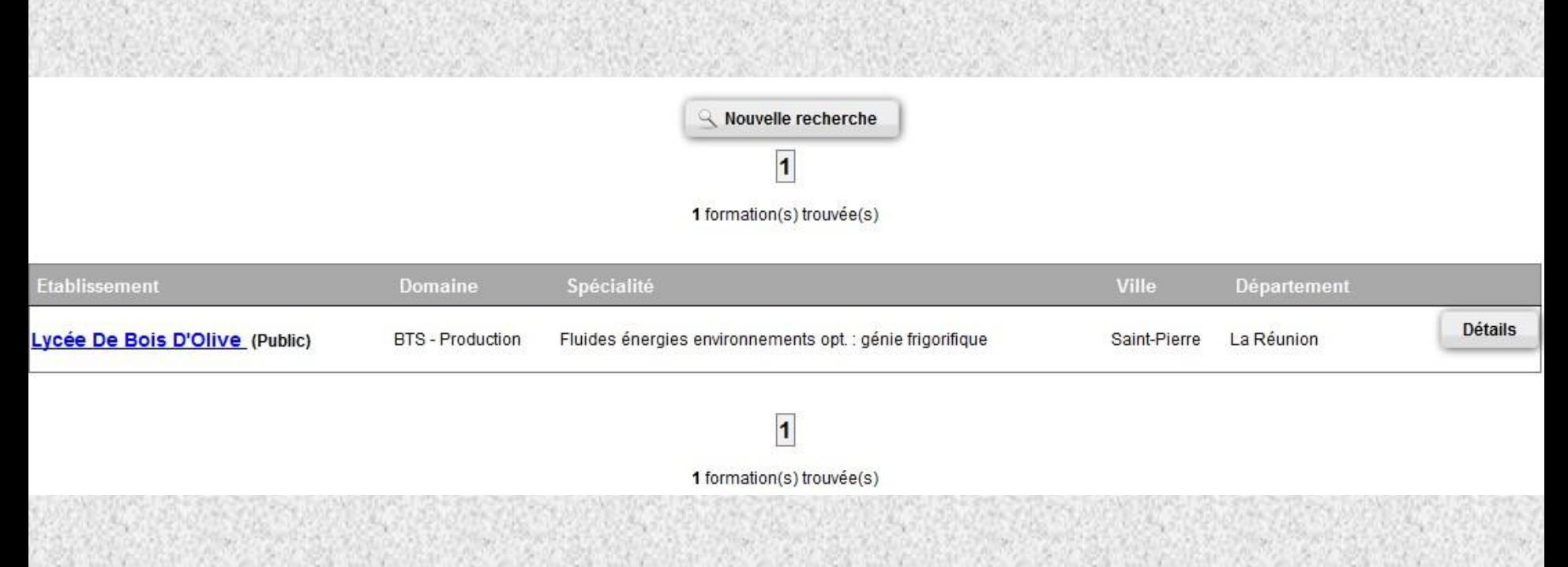

La rubrique « détails » permet d'accéder à des informations relatives à la formation, au métier auquel elle prépare, aux exigences, à la possibilité d'internat etc…

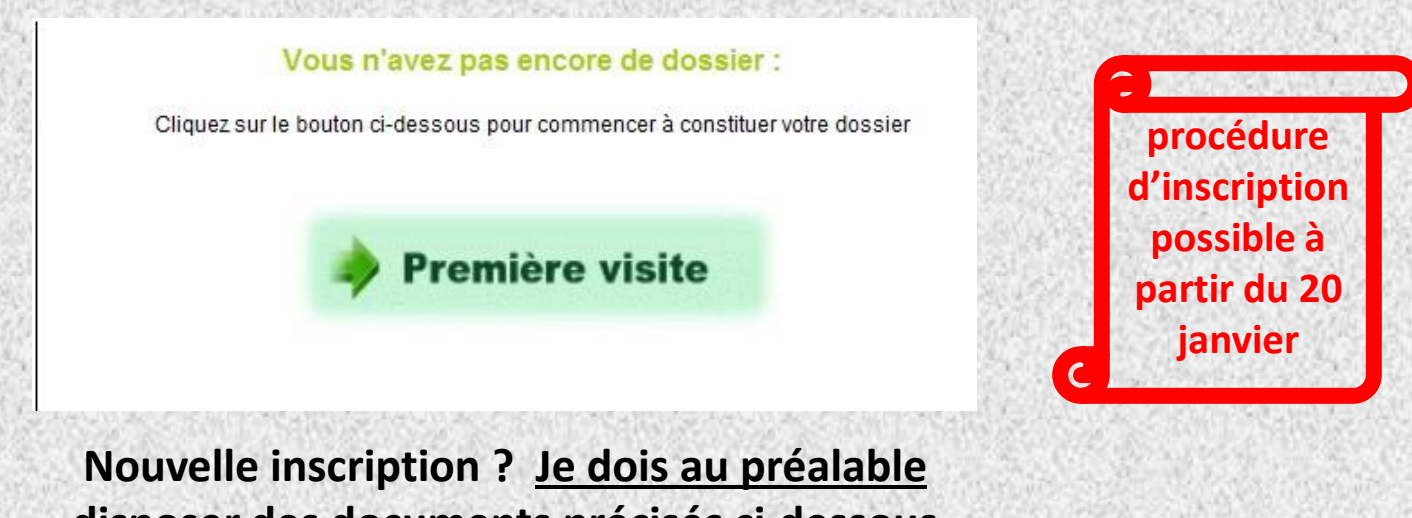

**disposer des documents précisés ci-dessous Cette procédure d'inscription est possible à partir de fin janvier**

- **- une adresse électronique valide à maintenir à jour jusqu'en septembre.**
- **- le n° INE / BEA (10 chiffres + 1 lettre) qui figure sur le relevé de notes des épreuves anticipées du baccalauréat.**
- **- mon n° d'inscription au baccalauréat dit N° OCEAN**
- **- mon relevé de notes des épreuves anticipées du baccalauréat**
- <span id="page-5-0"></span>**- le dernier avis d'imposition des parents, pour effectuer une simulation de l'attribution éventuelle d'une bourse sur critères sociaux**

page [suivante](#page-6-0) **\* J'ouvre mon dossier électronique en saisissant mon n°INE/BEA et ma date de naissance:**  le site m'identifie, un certain nombre d'informations concernant mon identité sont déjà préremplies, que je dois **vérifier, corriger ou compléter si nécessaire** 

\* Il m'est alors attribué un **n° de dossier APB et un code confidentiel. Attention !!! Ces deux identifiants , obligatoires pour toute connexion ultérieure sont affichés à l'écran une seule fois, il est donc impératif de les conserver précieusement jusqu'à la fin de la procédure** Ils sont confidentiels **: ne les communiquer à personne**

\* Je dois **saisir mon adresse e-mail**. Sitôt enregistrée, un e-mail m'est envoyé, il contient un **code de validation** (6 lettres) **que je dois reporter dans mon dossier.** 

\* Je **contrôle et modifie si nécessaire les informations concernant la scolarité actuelle**  (établissement, série, classe, spécialité, langues vivantes…).

 Je **saisis les éléments relatifs à ma scolarité antérieure:** pour chaque année demandée, j'indique l'enseignement suivi, la série et l'établissement fréquenté.

<span id="page-6-0"></span> Je **saisis les éléments relatifs au baccalauréat, mon n° d'inscription au baccalauréat (n° OCEAN) est rempli automatiquement, sinon le saisir manuellement**

## **Déjà inscrit ? Je dois me munir du n° de dossier et du code confidentiel**

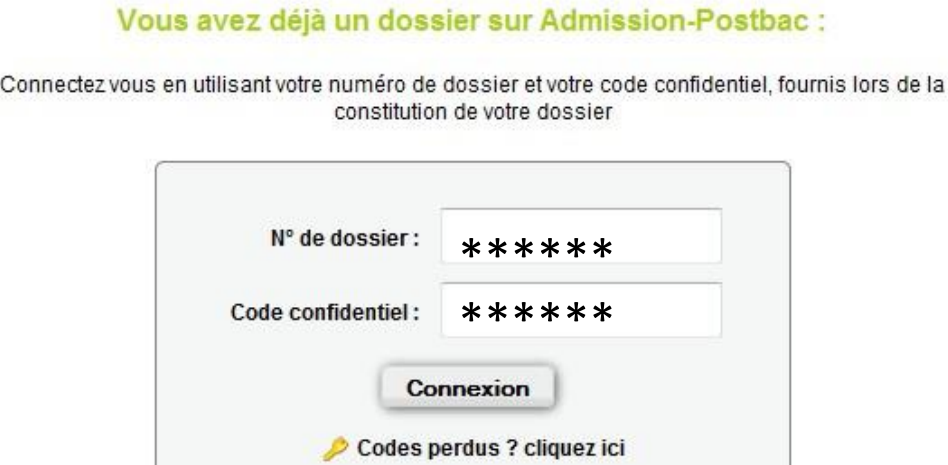

**Clic sur connexion: une nouvelle fenêtre s'ouvre, me permettant d'accéder à 3 menus: inscription – scolarité – vœux** 

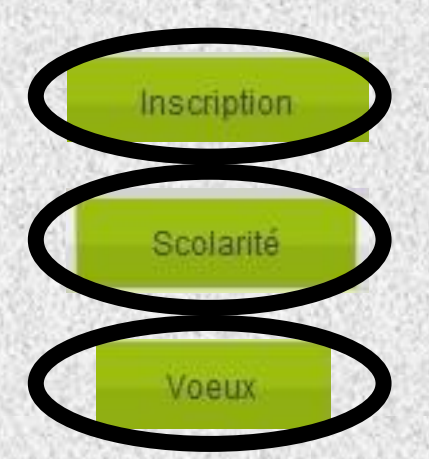

**Consultation et modifications éventuelles des informations (non scolaires) fournies lors de l'inscription**

**Accès aux informations relatives à la scolarité antérieure et actuelle**

<span id="page-7-0"></span>**Accès à la rubrique permettant de formuler ou modifier les vœux** 

[Accueil](#page-1-0) 

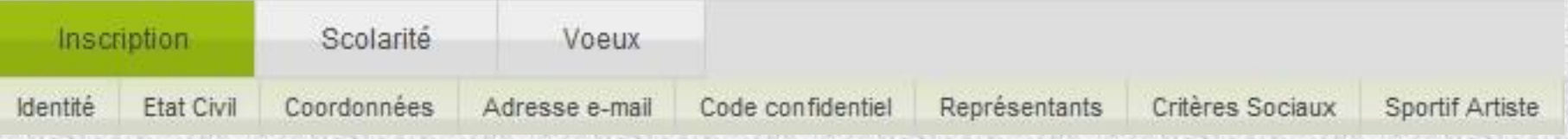

## **Cette rubrique peut être utilisée en cas de changement de coordonnées, d'adresse e-mail , etc…**

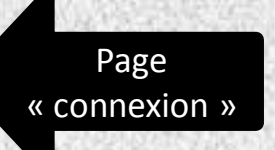

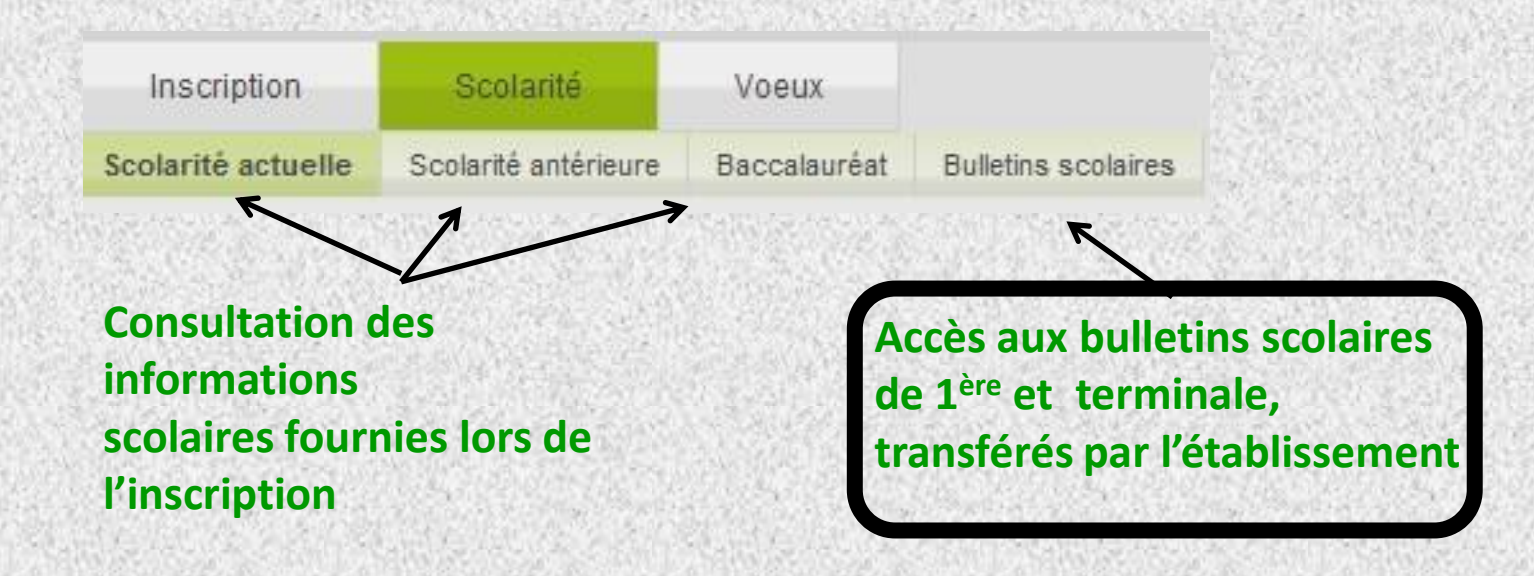

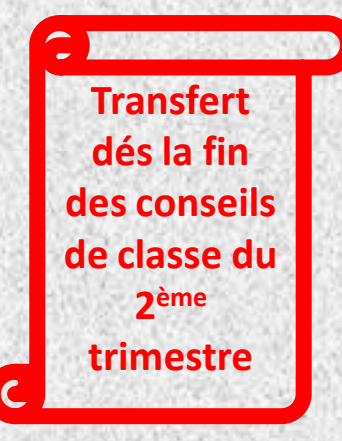

<span id="page-9-0"></span>Page « [connexion](#page-7-0) »

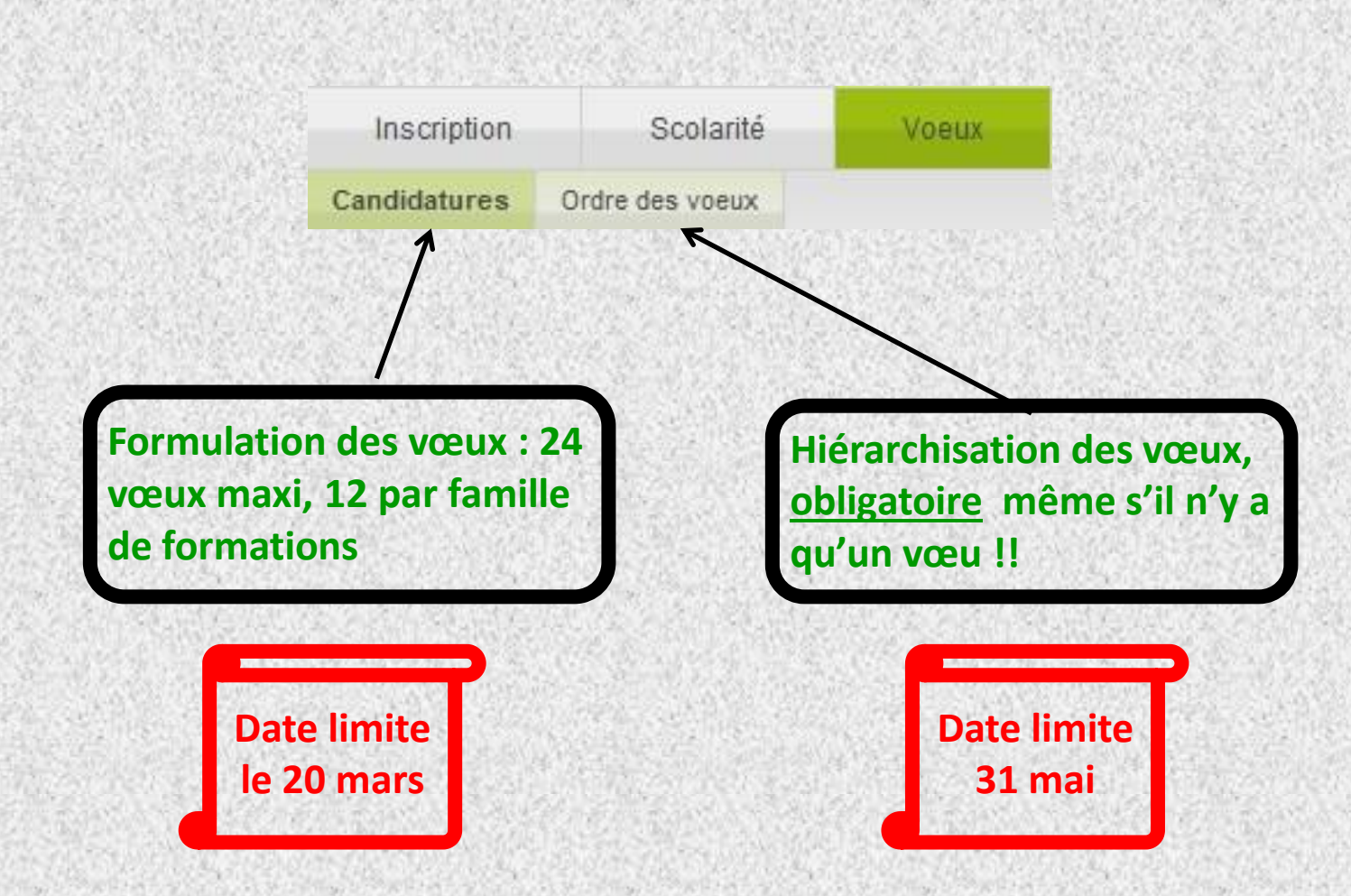

<span id="page-10-0"></span>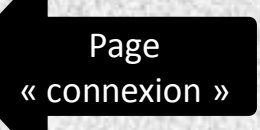

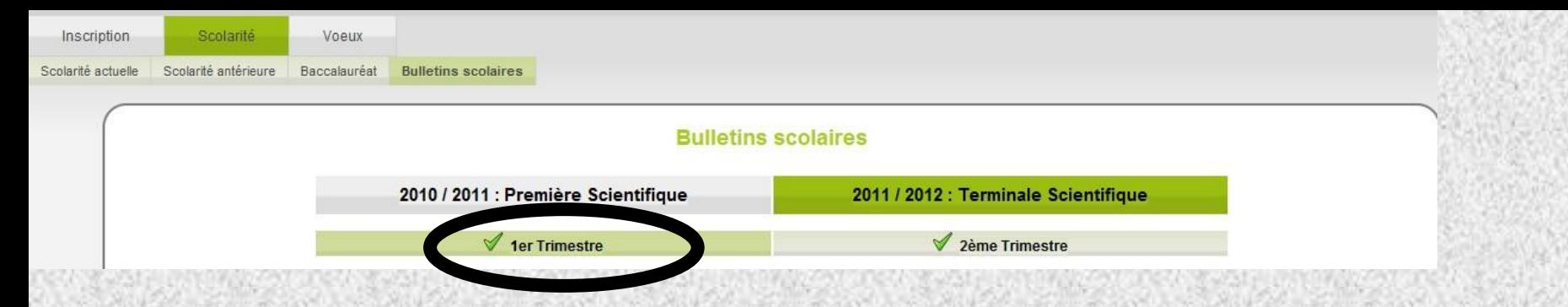

<span id="page-11-0"></span>Je sélectionne un à un chacun des bulletins disponibles, dés que mon établissement a opéré le transfert automatique: **étape fondamentale** puisque **la validation des vœux n'est possible que si les bulletins sont complets.** Ici, je sélectionne le 1<sup>er</sup> trimestre de terminale

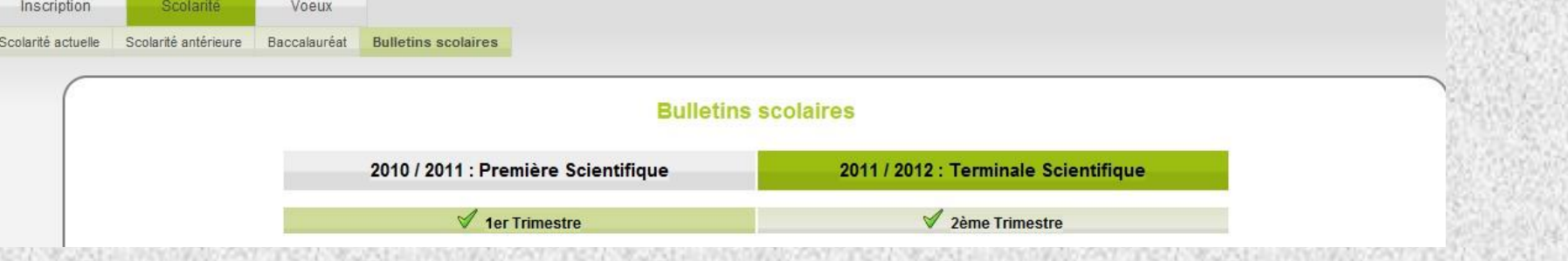

#### 2011 / 2012 : Terminale Scientifique : 1er Trimestre

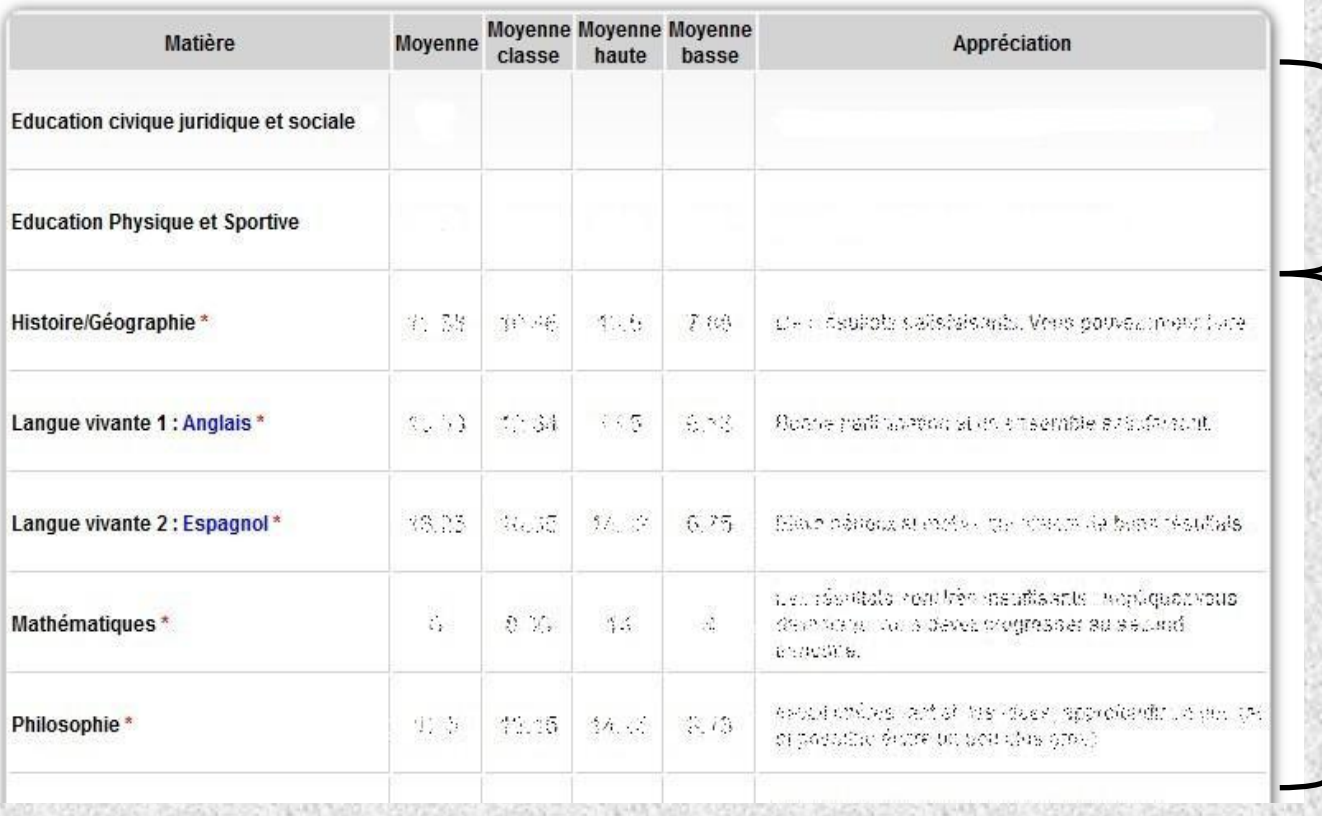

En ECJS et EPS, je n'ai pas de note: je peux compléter manuellement, en rajoutant D en cas de dispense, N si la note ne figure pas sur mon bulletin papier

Pour les matières affectées d'une astérisque, les notes ont été automatiquement transférées par l'établissement

Page « [scolarité»](#page-9-0)

### Dans le cas présent, j'ai déjà posé plusieurs candidatures, je désire en rajouter une

<span id="page-13-0"></span>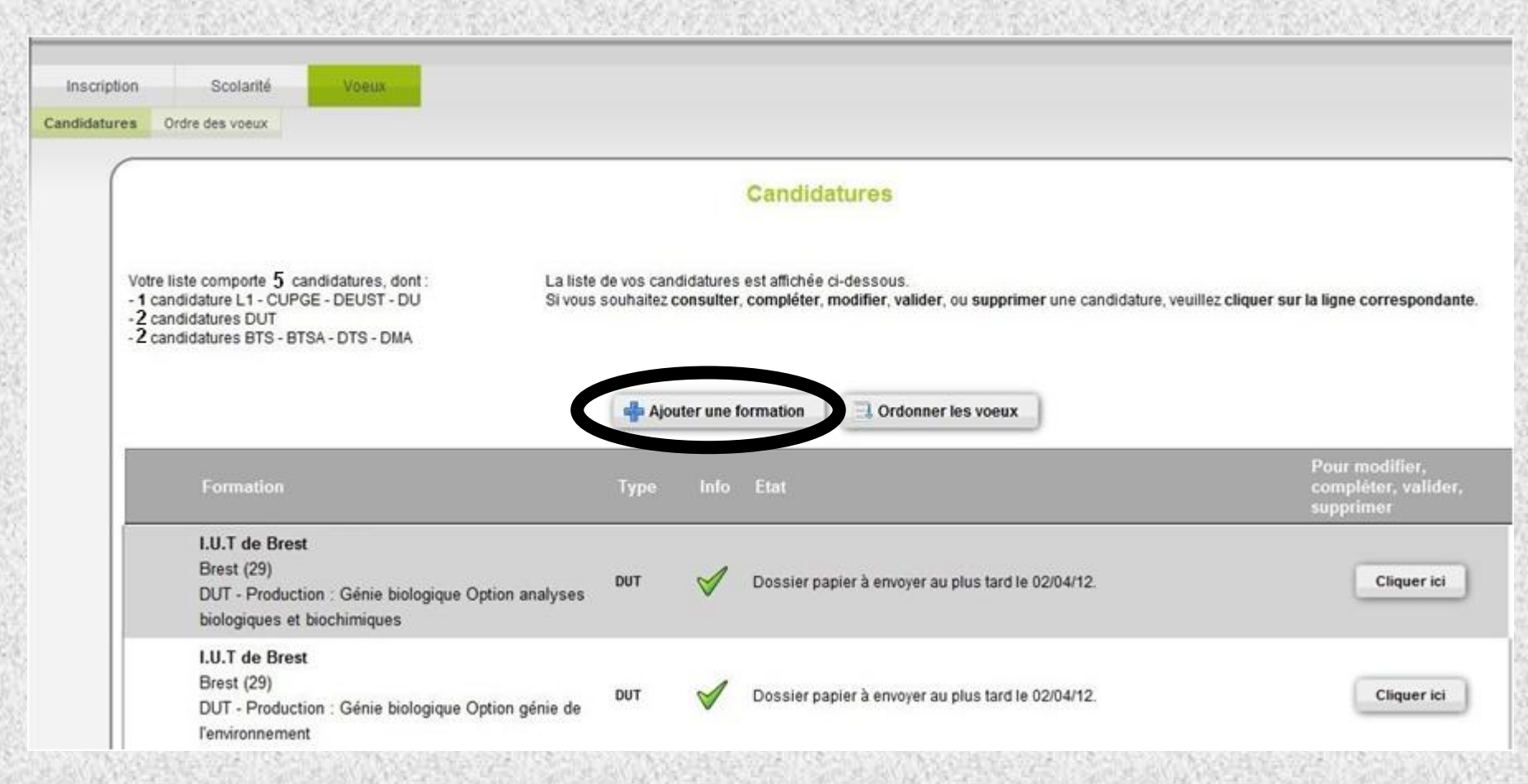

Ma recherche de formation peut être plus ou moins affinée: je sélectionne le type de formation, la spécialité, enfin le lieu; dans le cas présent, je demande tout type de DUT à l'échelle de la Bretagne…puis je lance la recherche

#### Recherche de formations

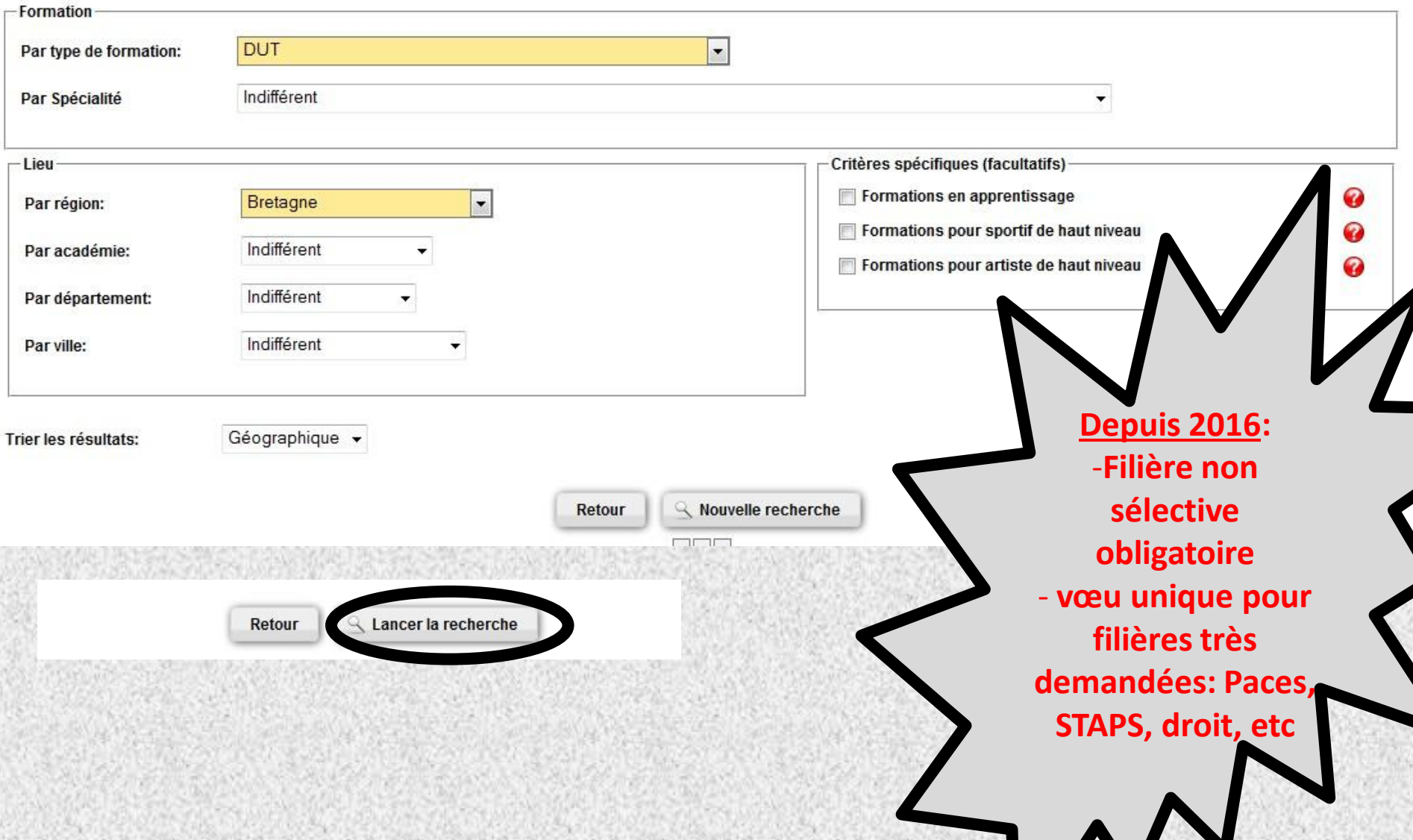

## Ma recherche étant très générale, une liste de DUT m'est proposée, les rubriques « détails » me permettent d'accéder à diverses informations ; quand mon choix est fait je clique sur « sélectionner »

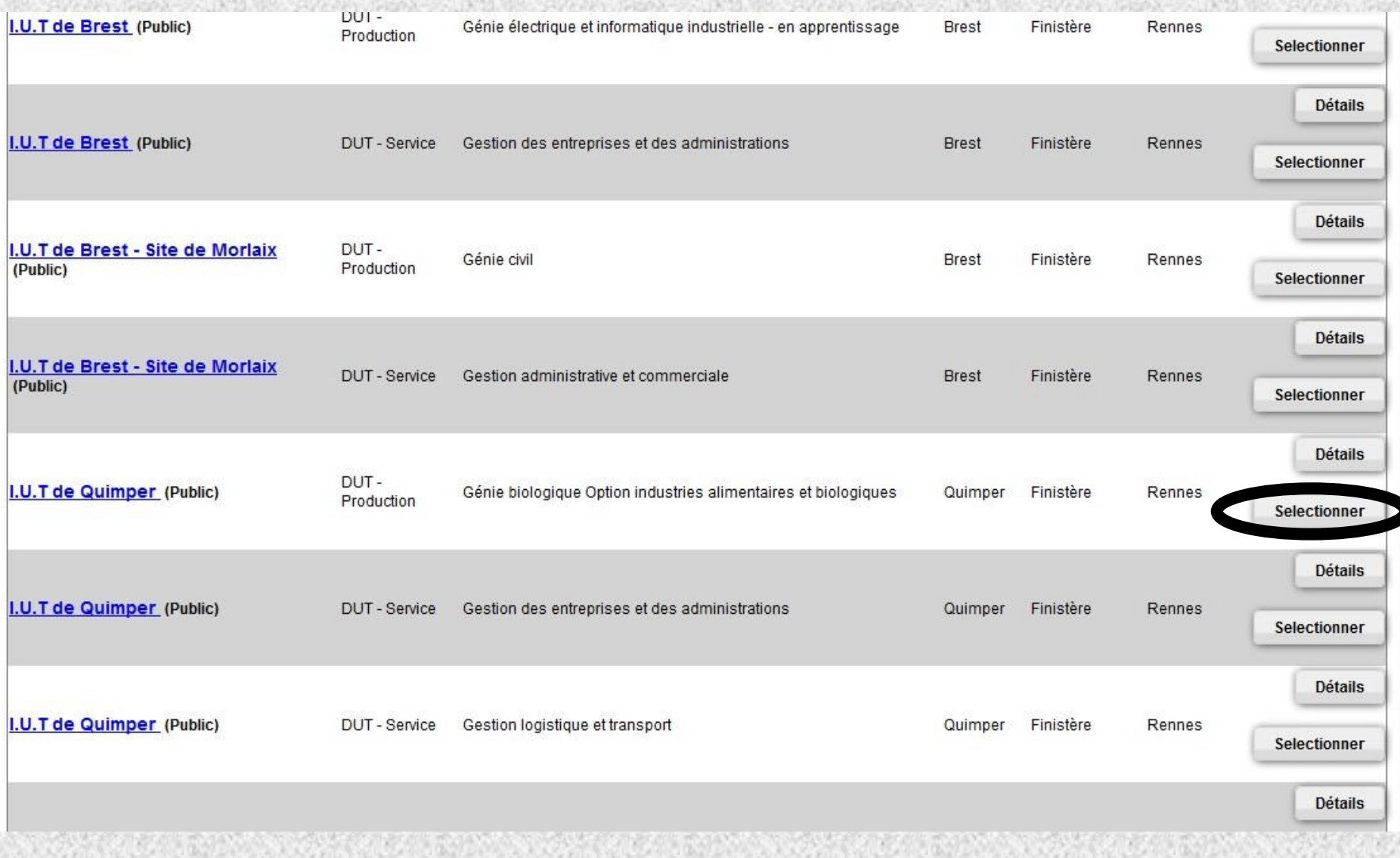

### La formation est automatiquement rajoutée dans la fenêtre « candidature »

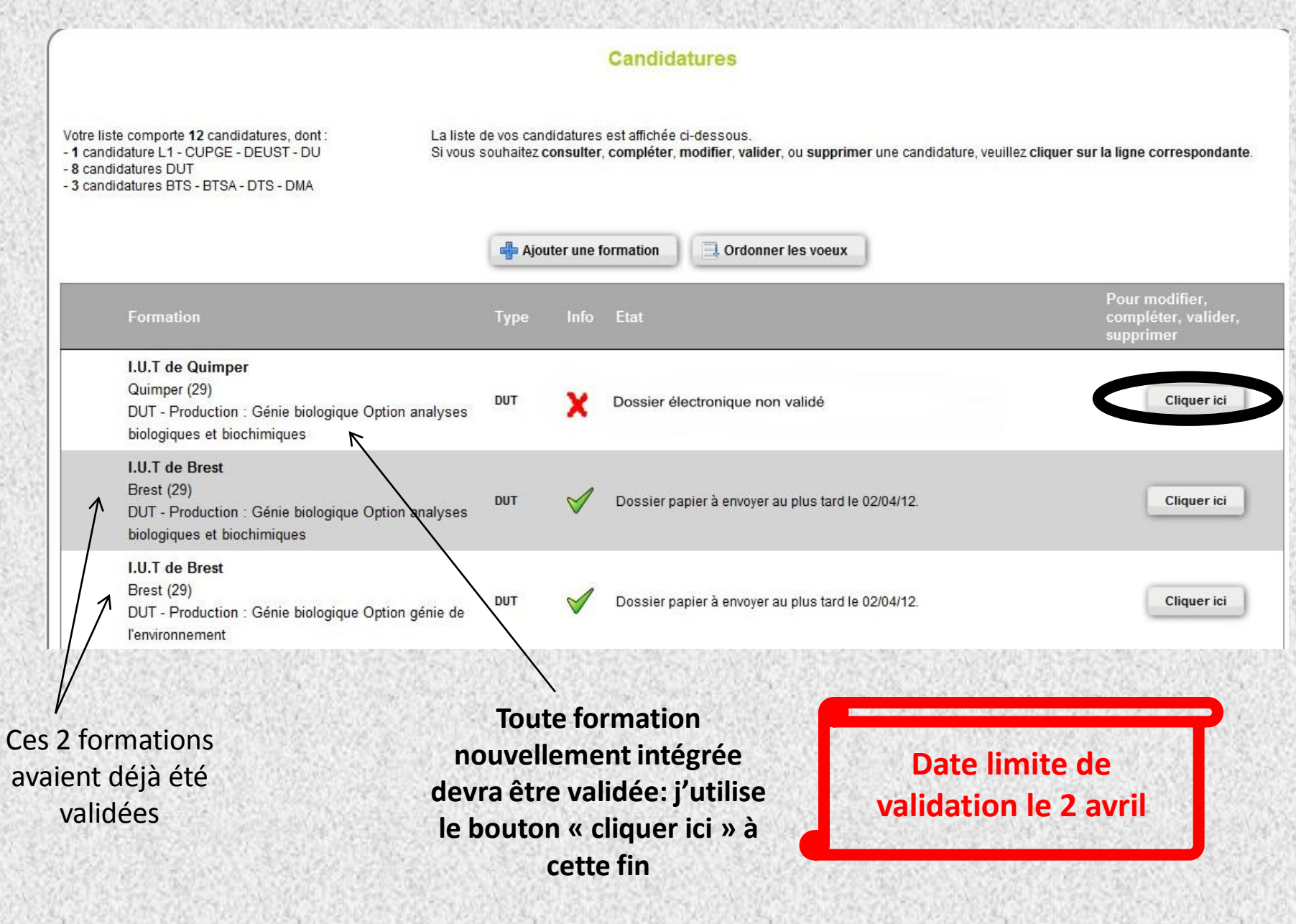

#### **Consultation d'une candidature**

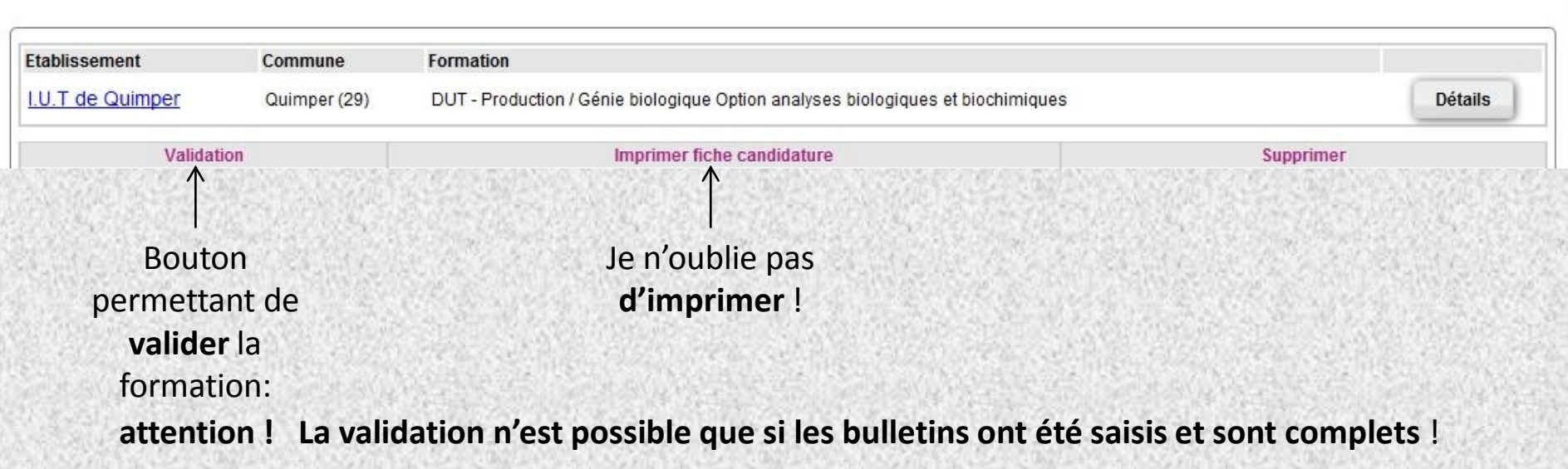

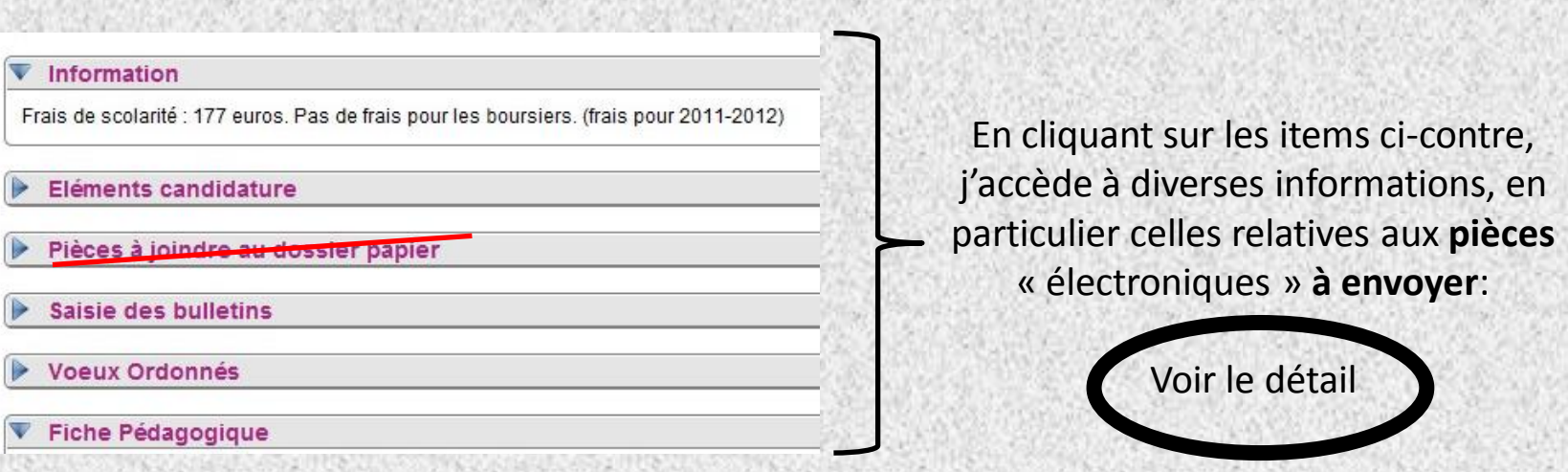

#### Information

Frais de scolarité : 177 euros. Pas de frais pour les boursiers. (frais pour 2011-2012)

#### Eléments candidature

La saisie de certains élements électroniques en ligne est nécessaire pour cette candidature : Lettre de motivation

Consulter

#### Pièces à joindre au dossier papier

Dossier électronique. Vous n'avez pas de dossier papier à constituer, ni de pièces justificatives à envoyer.

#### Saisie des bulletins

Cette formation nécessite la saisie des bulletins scolaires en ligne.

#### **Voeux Ordonnés**

Le voeu correspondant à cette formation est classé en position n° 1 dans votre liste de voeux ordonnée.

**Consulter** 

#### Fiche Pédagogique

Vous pouvez consulter l'avancement de la saisie de votre fiche pédagogique. La fiche pédagogique n'a pas à être imprimée,

Consulter

Ici, une lettre de motivation électronique est exigée: je clique sur « consulter » pour écrire la lettre (il m'est conseillé d'écrire ce courrier sur traitement de texte puis de copier-coller)

A partir de la rentrée 2016-2017, l'inscription à toutes les formations est dématérialisée: il n'y a plus de dossier papier

<span id="page-18-0"></span>Page « vœux »

## **Dans le cas présent, les vœux sont déjà ordonnés, je cherche à en modifier l'ordre**

<span id="page-19-0"></span>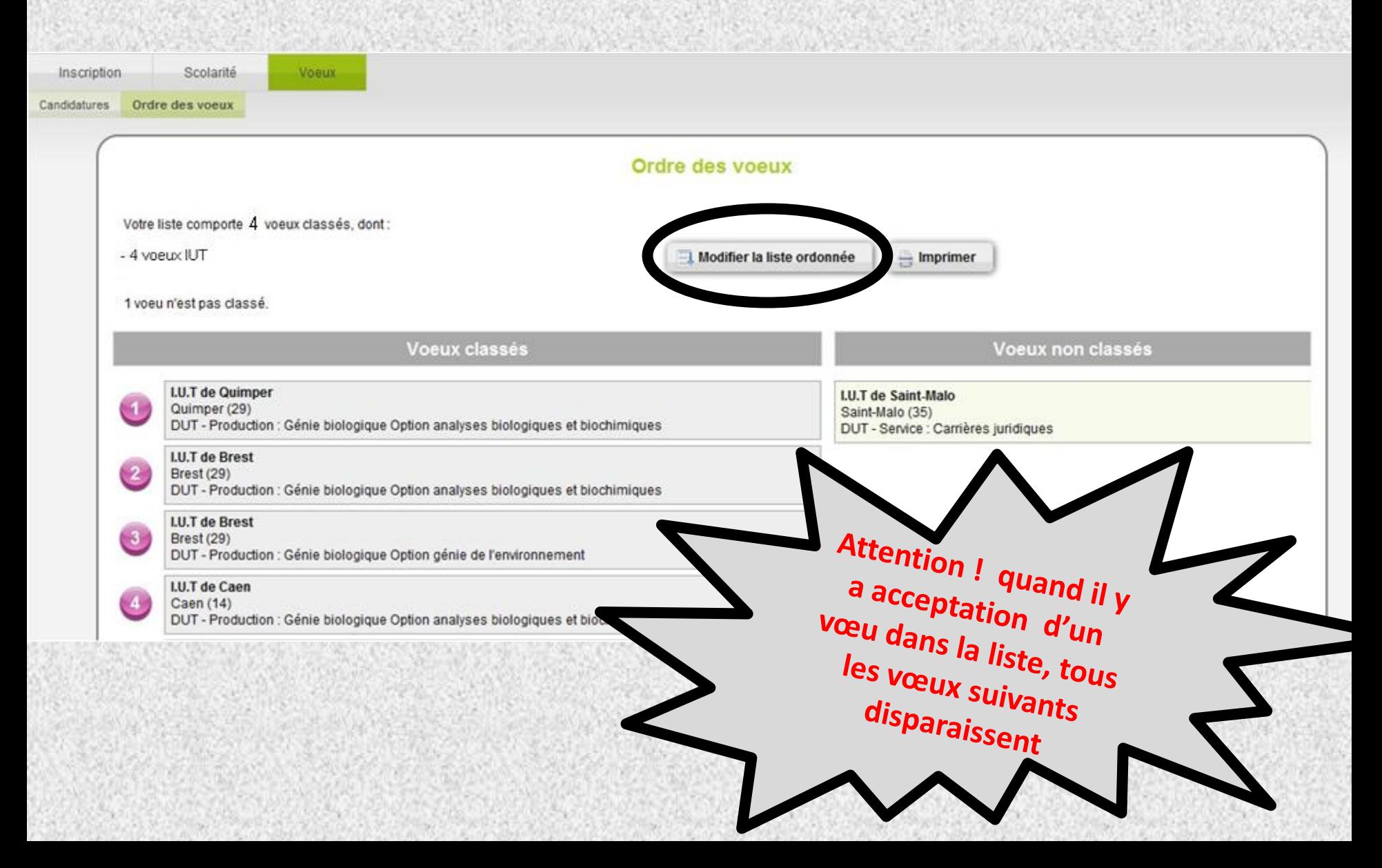

#### **Modification Liste de Voeux**

Consultez la page d'aide, menu en haut de l'écran.

Vous pouvez modifier l'ordre de vos voeux jusqu'au 31/05/2012 minuit. Aucune modification, quel qu'en soit le motif, ne pourra être faite après le 31/05/2012.

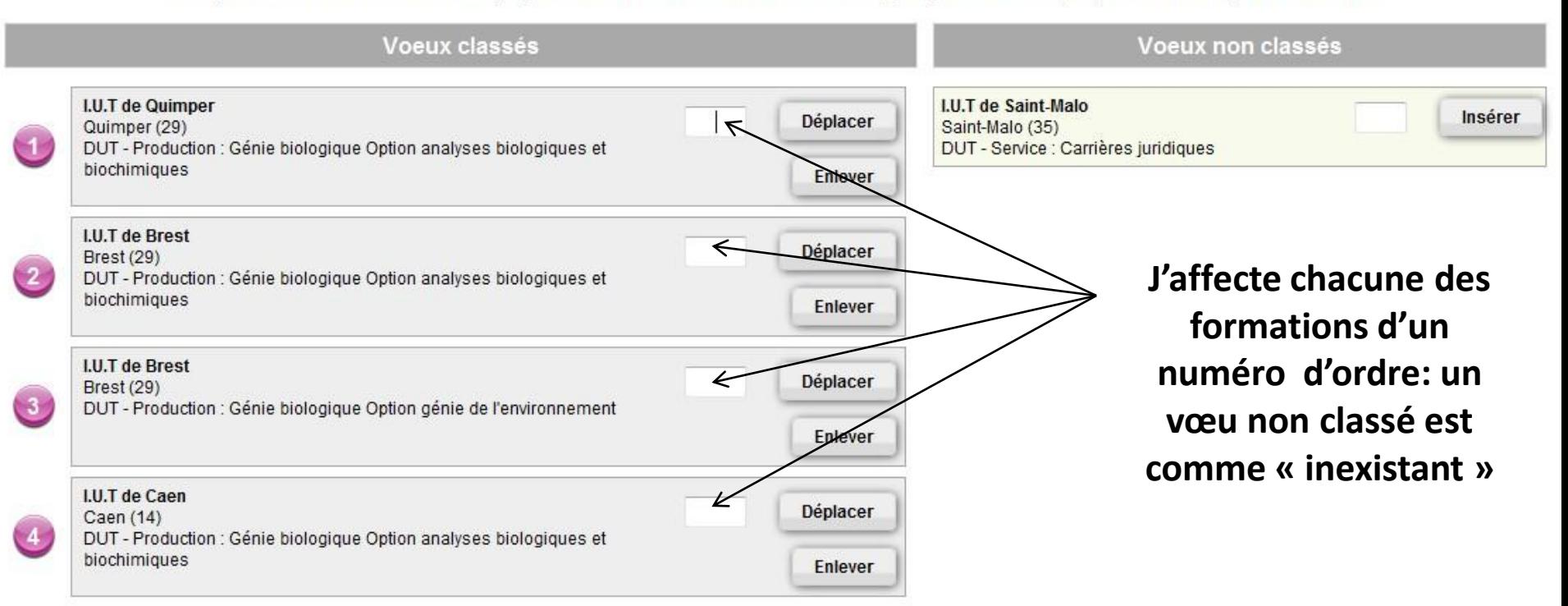

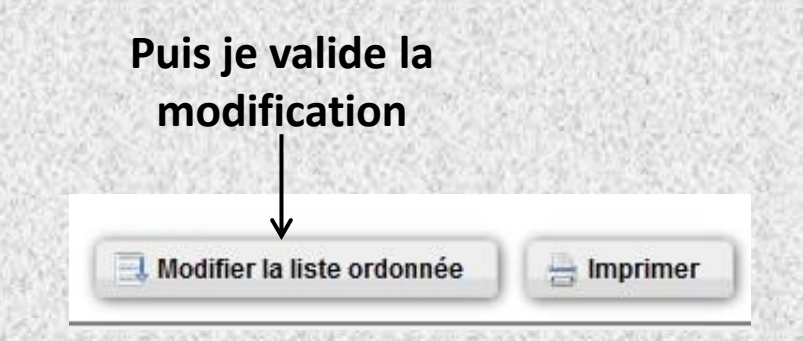

[Page «](#page-10-0) vœux »

## **Calendrier**

- **Début de l'inscription et de la sélection des candidatures : 20 janvier**
- **Contrôle des bulletins transférés par l'établissement : après conseils du 2ème trimestre**
- **Date limite d'inscription et de sélection des candidatures : 20 mars**
- **Date limite de validation : 2 avril**
- **Vérification de la bonne réception des dossiers sur APB: 3 au 6 mai**
- **Date limite de modification de l'ordre des vœux: 31 mai**

**[Propositions d'admission](#page-22-0) et réponse candidat : en 3 phases successives juin-juillet 8 juin au 13 juin (de 14h à 14h heure métropole) 26 juin au 01 juillet (de 14h à 14h heure métropole) 14 juillet au 19 juillet (de 14h à 14h heure métropole)**

**Procédure complémentaire: saisie des vœux du 27 juin au 30 septembre, saisie des vœux au plus tard le 25 septembre**

<span id="page-21-0"></span>**Inscription administrative: dés le oui définitif pour une formation**

<span id="page-22-0"></span>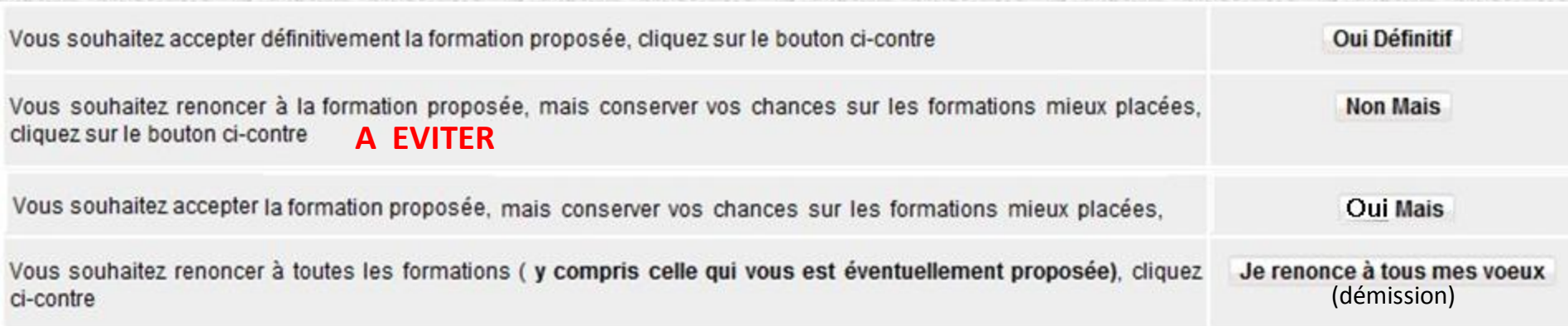

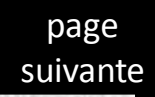

#### - VOTRE LISTE DE VOEUX ORDONNEE -

<span id="page-23-0"></span>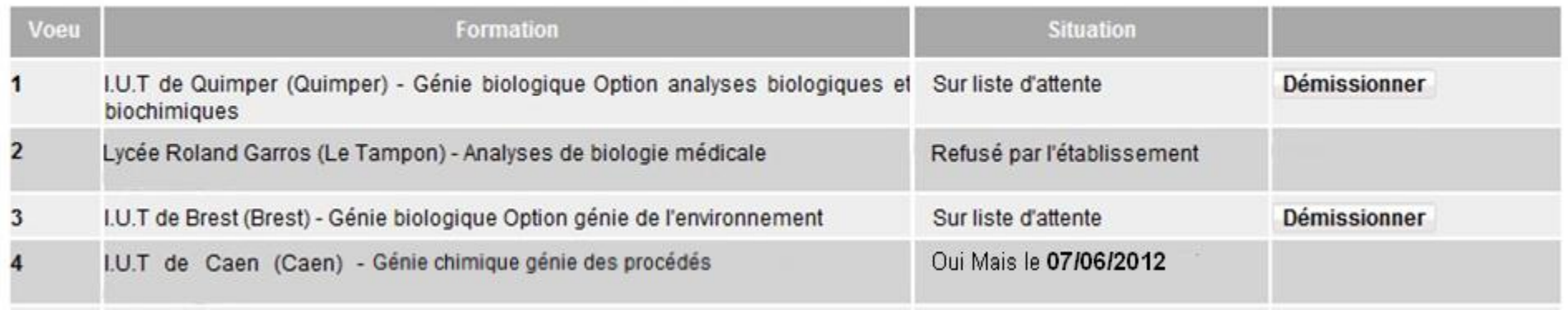

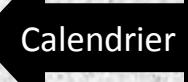